## 1. hacer clic en el gestor de reservas

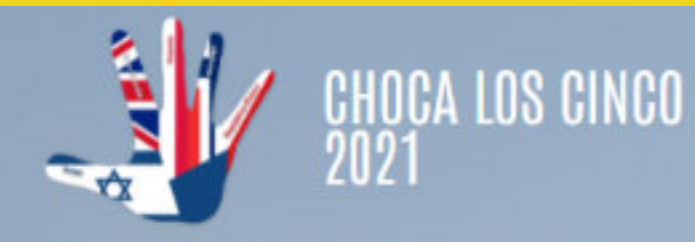

**EMPRESAS PARTICIPANTES** 

INSCRIPCIÓN

**CONTACTO** 

# 19, 20 Y 21 DE OCTUBRE **CHOCA LOS CINCO 2021<br>ONLINE WORKSHOP**

**INSCRIPCIONES ABIERTAS** 

**INSCRIBIRSE** 

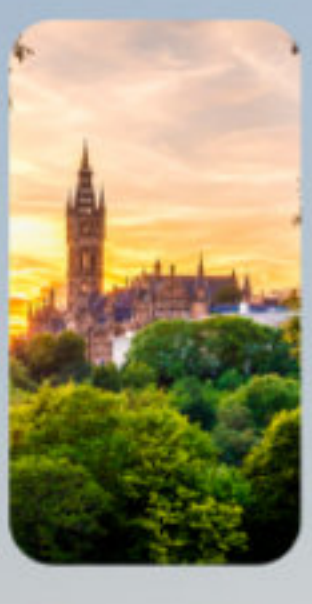

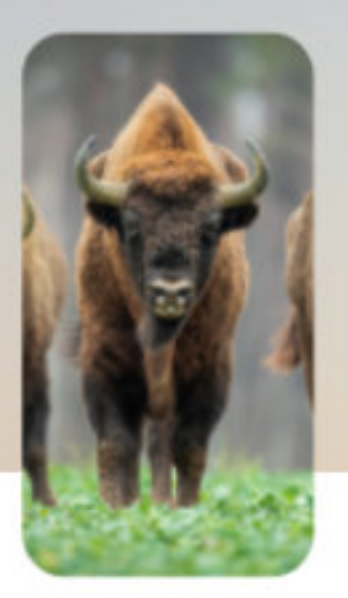

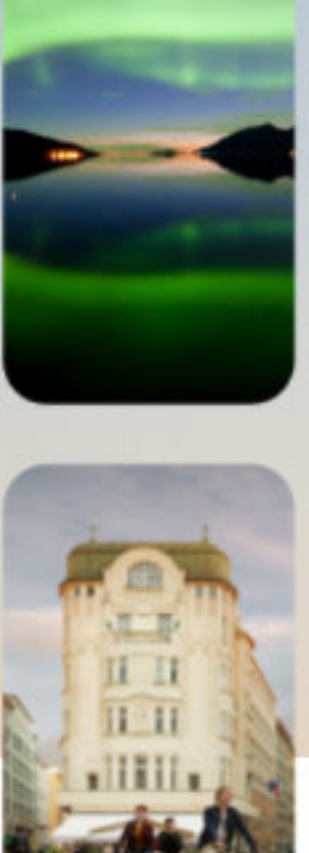

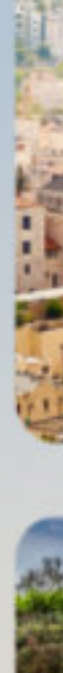

### **GESTOR DE CITAS**

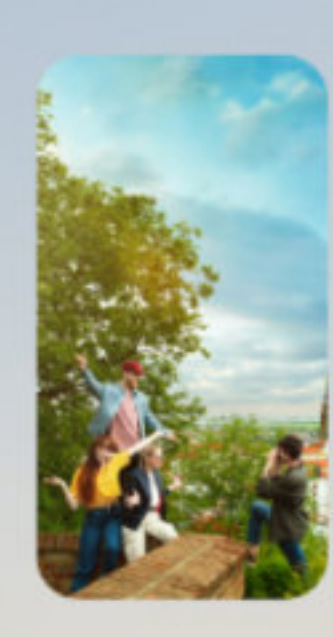

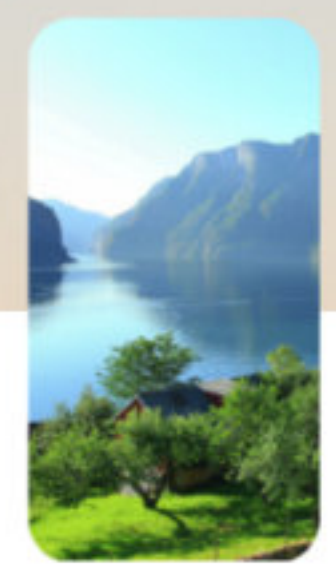

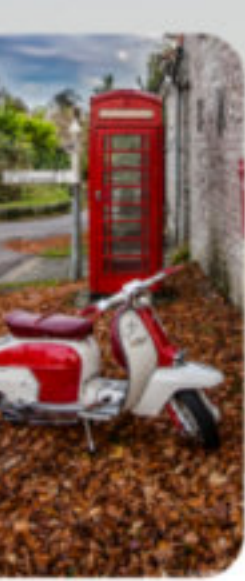

# 2. Inicia sesión con tu email y la contraseña que creaste en la inscripción

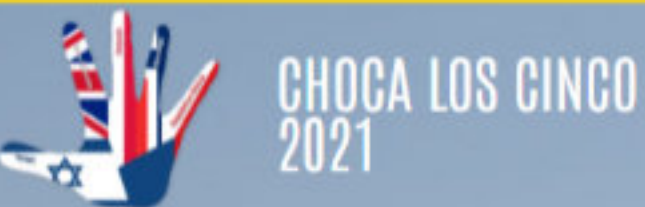

**MI PERFIL Y AGENDA** 

**PROGRAMAR REUINONES** 

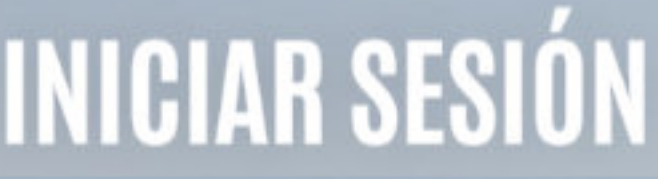

Correo electrónico

Contraseña creada

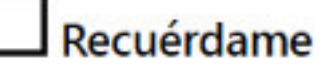

**Acceder** 

Lost your password?

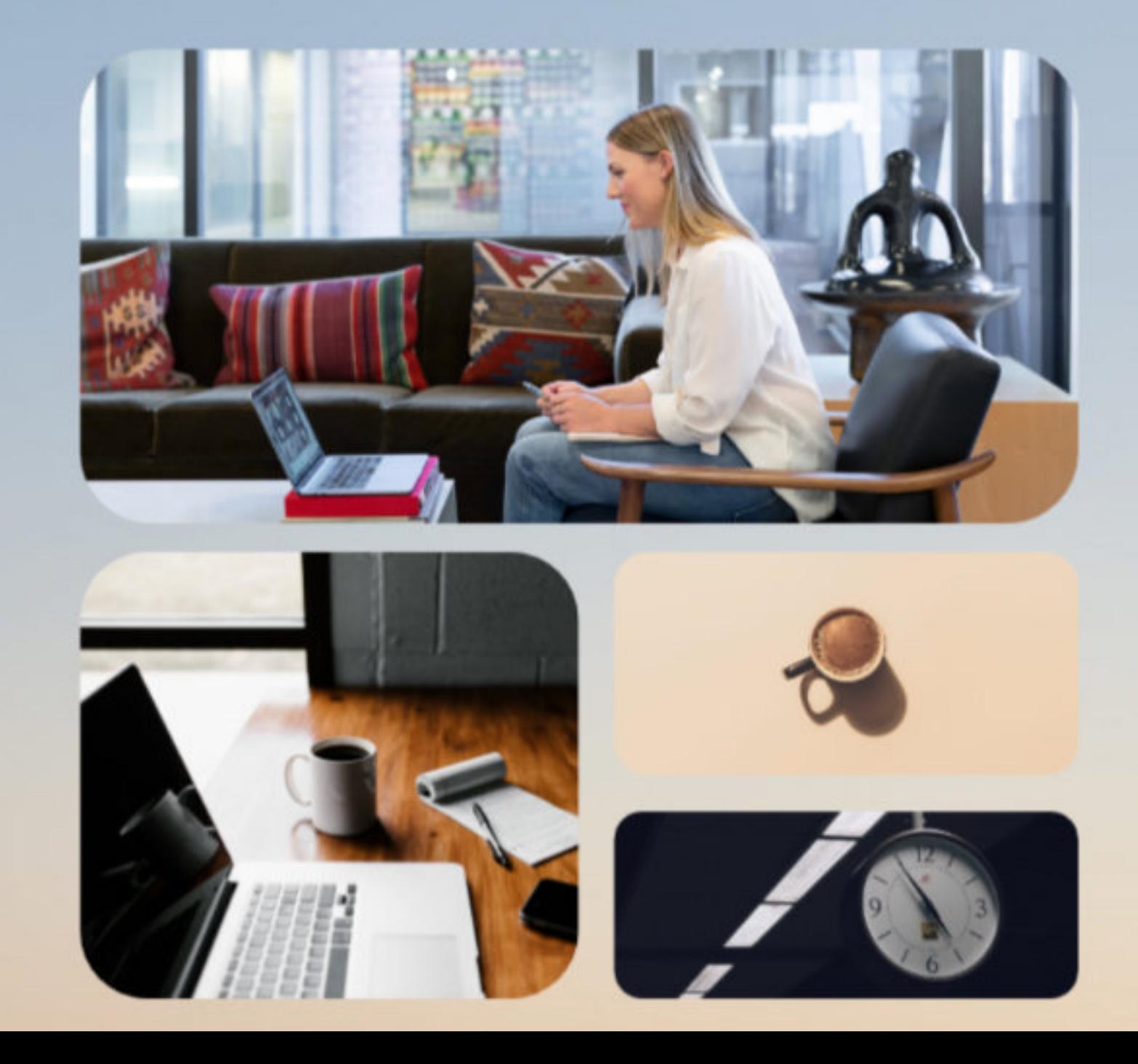

**TUTORIAL** 

**CONTACTAR** 

**SALIR** 

# \*Si no la recuerdas, haz clic en "lost your password" introduciendo tu email

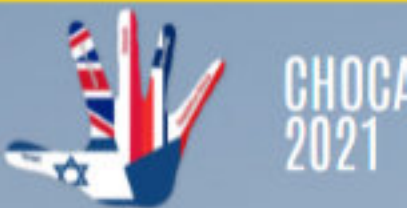

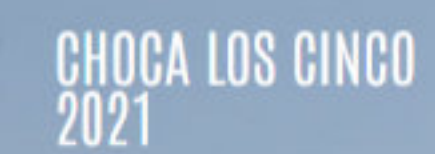

**MI PERFIL Y AGENDA** 

**PROGRAMAR REUINONES** 

# **INICIAR SESIÓN**

Correo electrónico

Contraseña creada

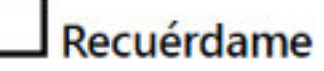

**Acceder** 

Lost your password?

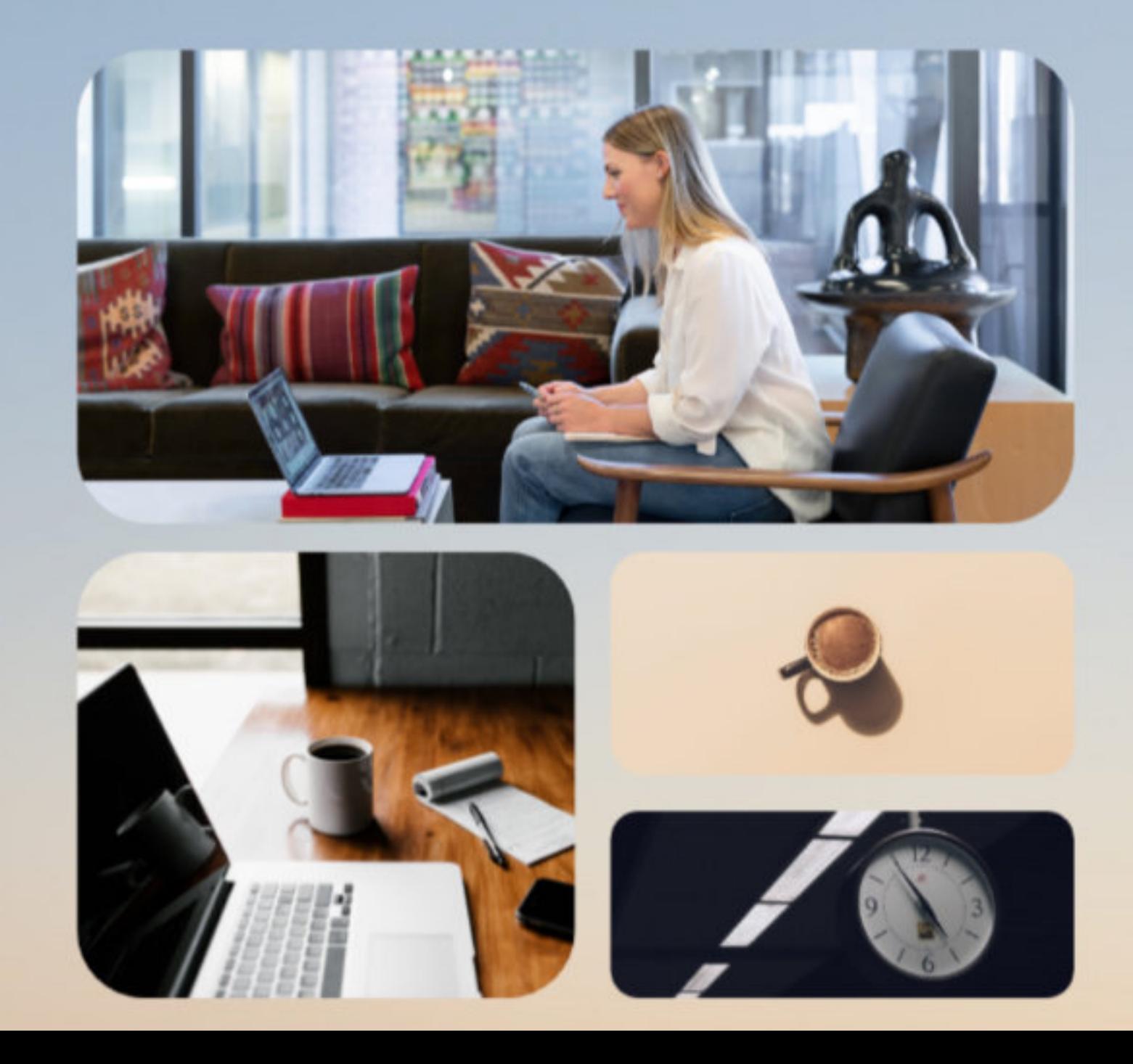

**TUTORIAL** 

**CONTACTAR** 

**SALIR** 

### 3. Llegaras a tu perfil. Allí comprueba la información de contacto; si no es correcta puedes cambiarla haciendo clic en "editar mi perfil"

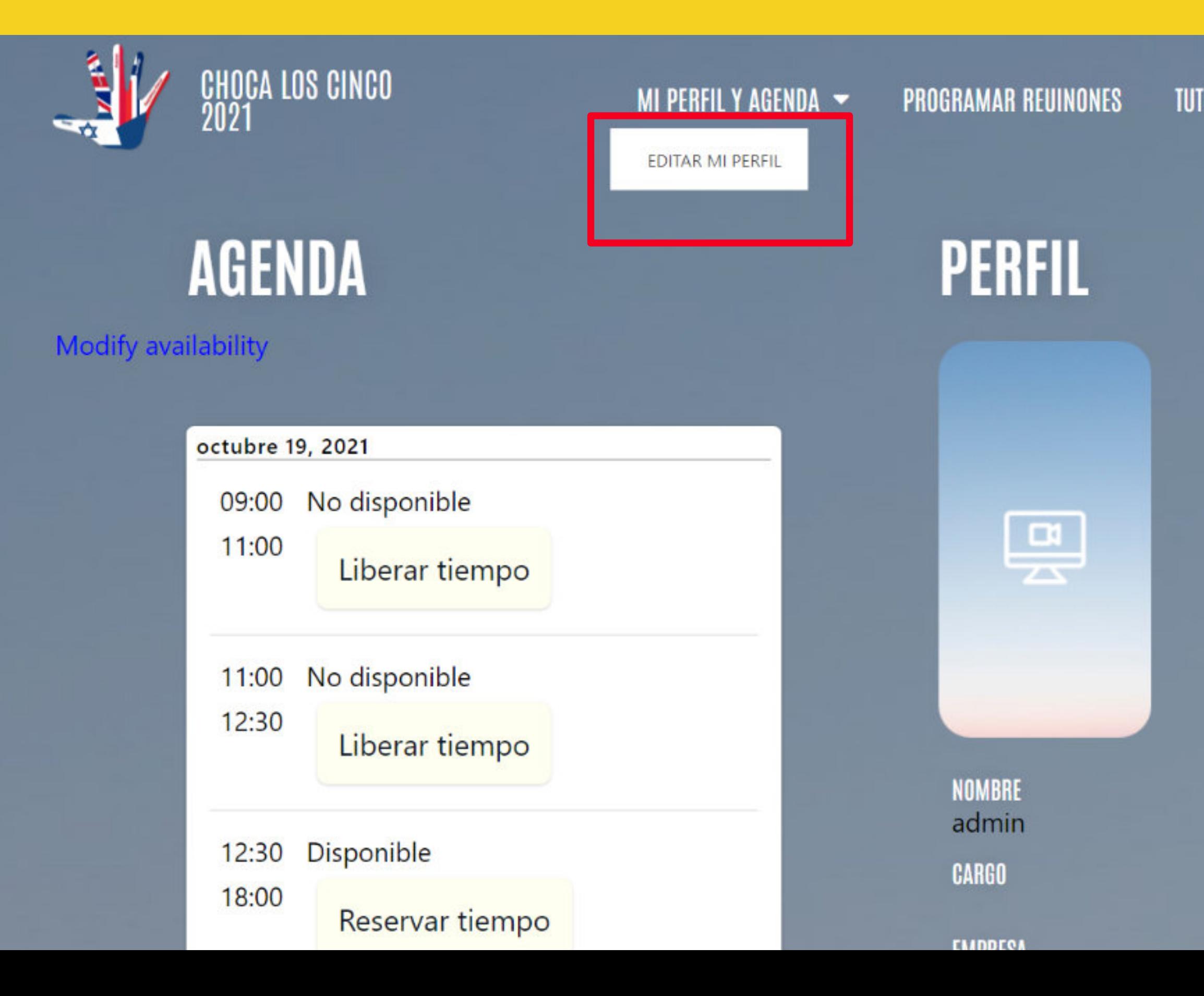

**TUTORIAL** 

**CONTACTAR** 

**SALIR** 

### 4. Cuando hayas hecho los cambios pertinentes, le das clic a "submit" y la página te redigirá a tu perfil otra vez

**Bio** 

Prueba de BIO hola

**Submit** 

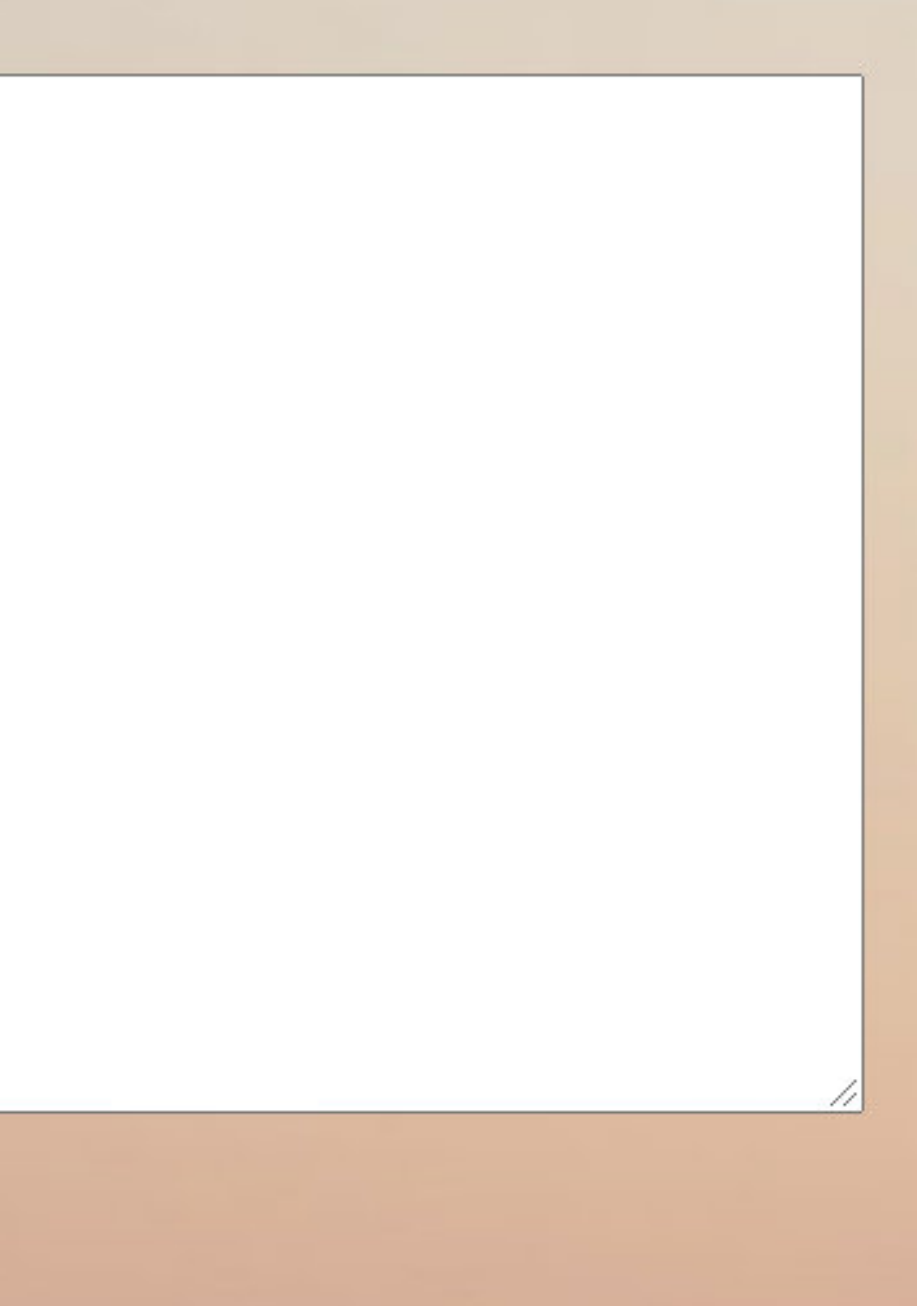

### 5. Antes de programar reuniones, edita tu disponibilidad haciendo clic en "modificar disponibilidad"

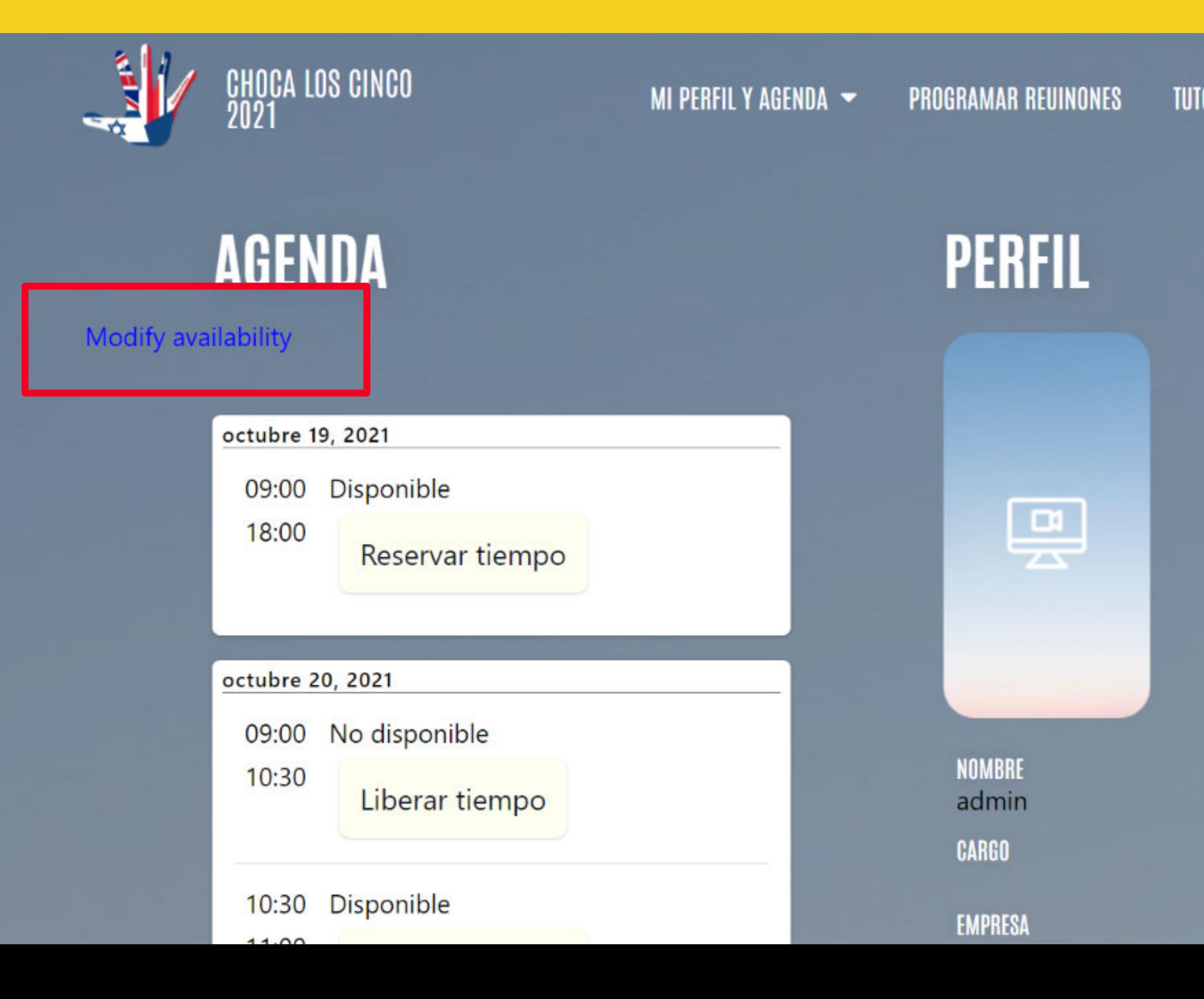

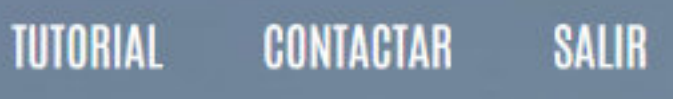

### 6. Marca y desmarca los rangos de horas según tu disponibilidad, cuando los otrs perfiles visiten tu agenda, verán reflejado tu horario disponible.

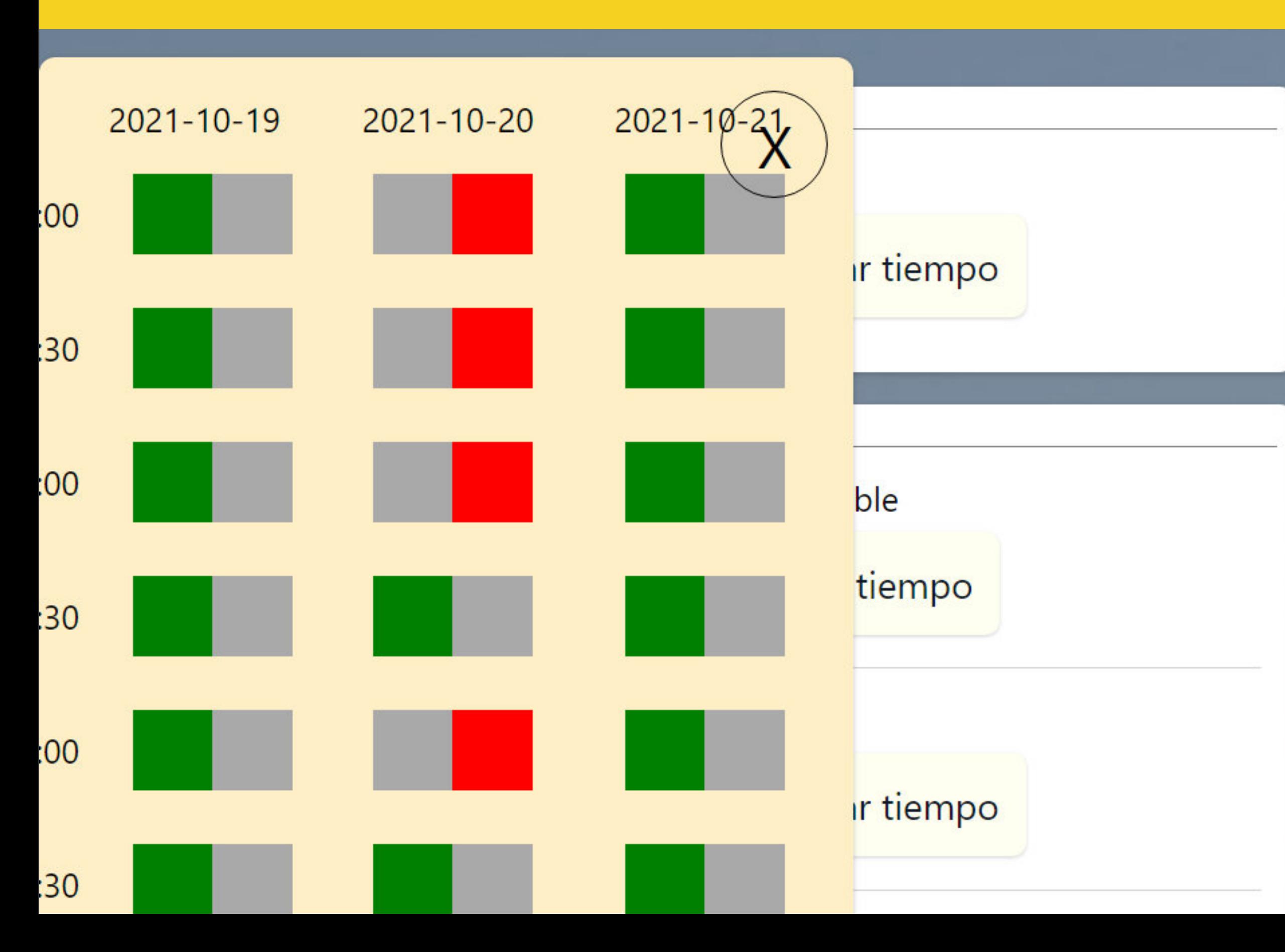

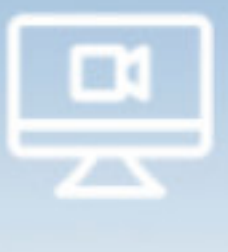

**NOMBRE** admin **CARGO** 

**EMPRESA** Alfabetiko-P **TELÉFONO** 

# 7. Si haces clic en "programar reuniones" aparecerá el listado de participantes disponibles.

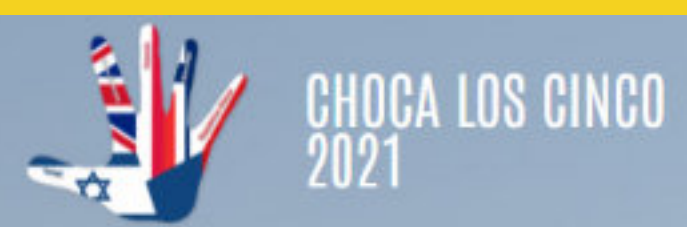

↓ EMPEZAR

**MI PERFIL Y AGENDA** 

**PROGRAMAR REUINONES** 

### AGENDA TU REUNIÓN **DIRECTORIO DE PARTICIPANTES**

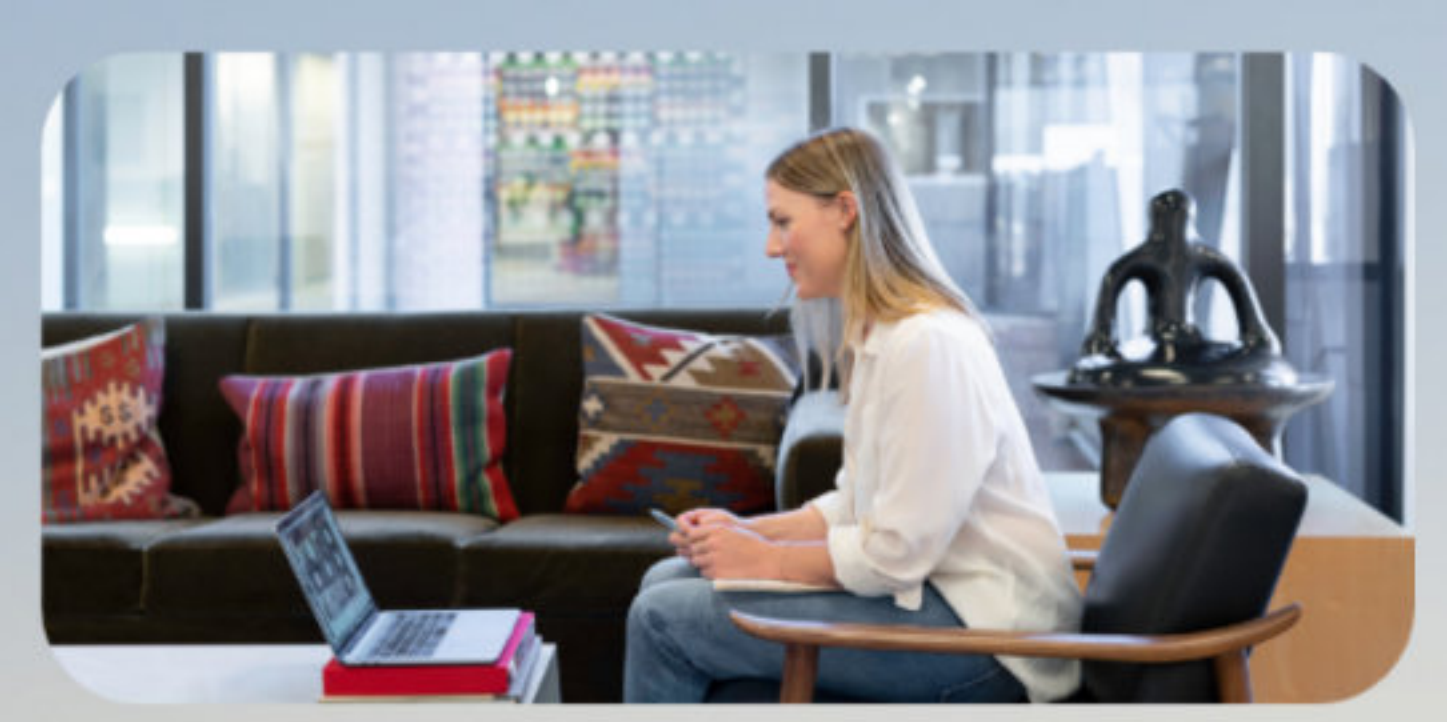

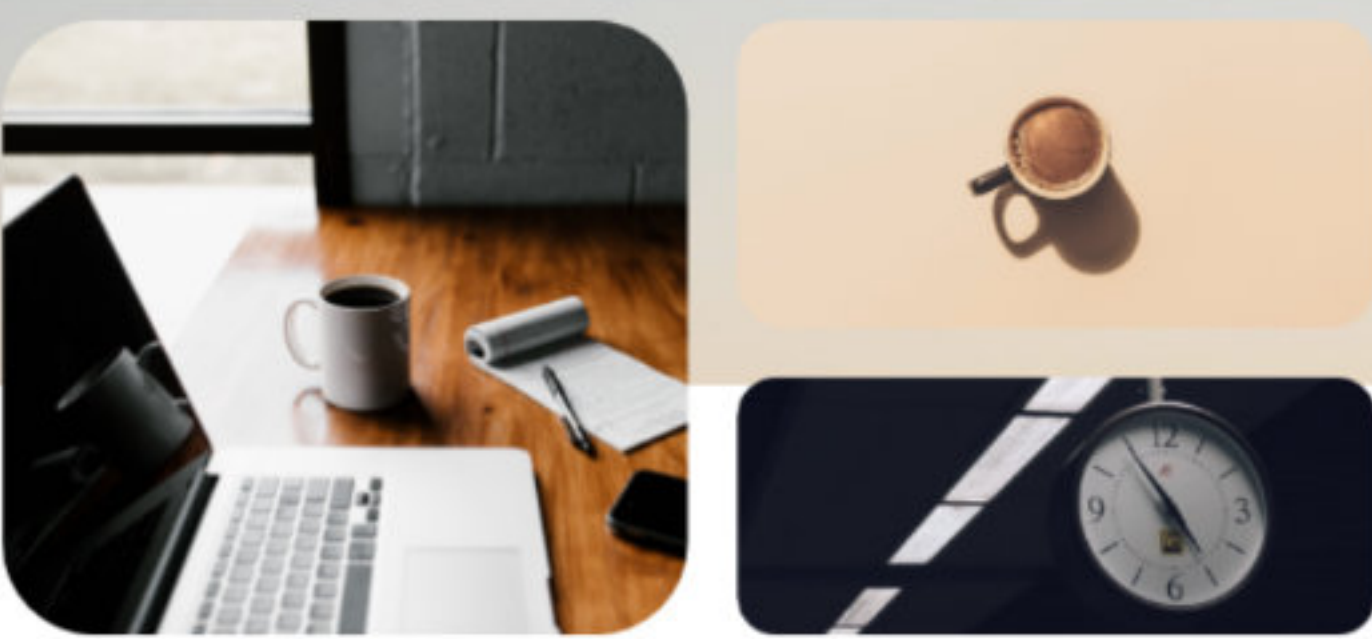

### SALIR **TUTORIAL** CONTACTAR

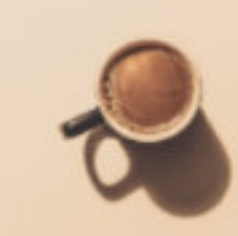

## 7. Haz clic en la empresa o agencia que te interese para solicitar reunión

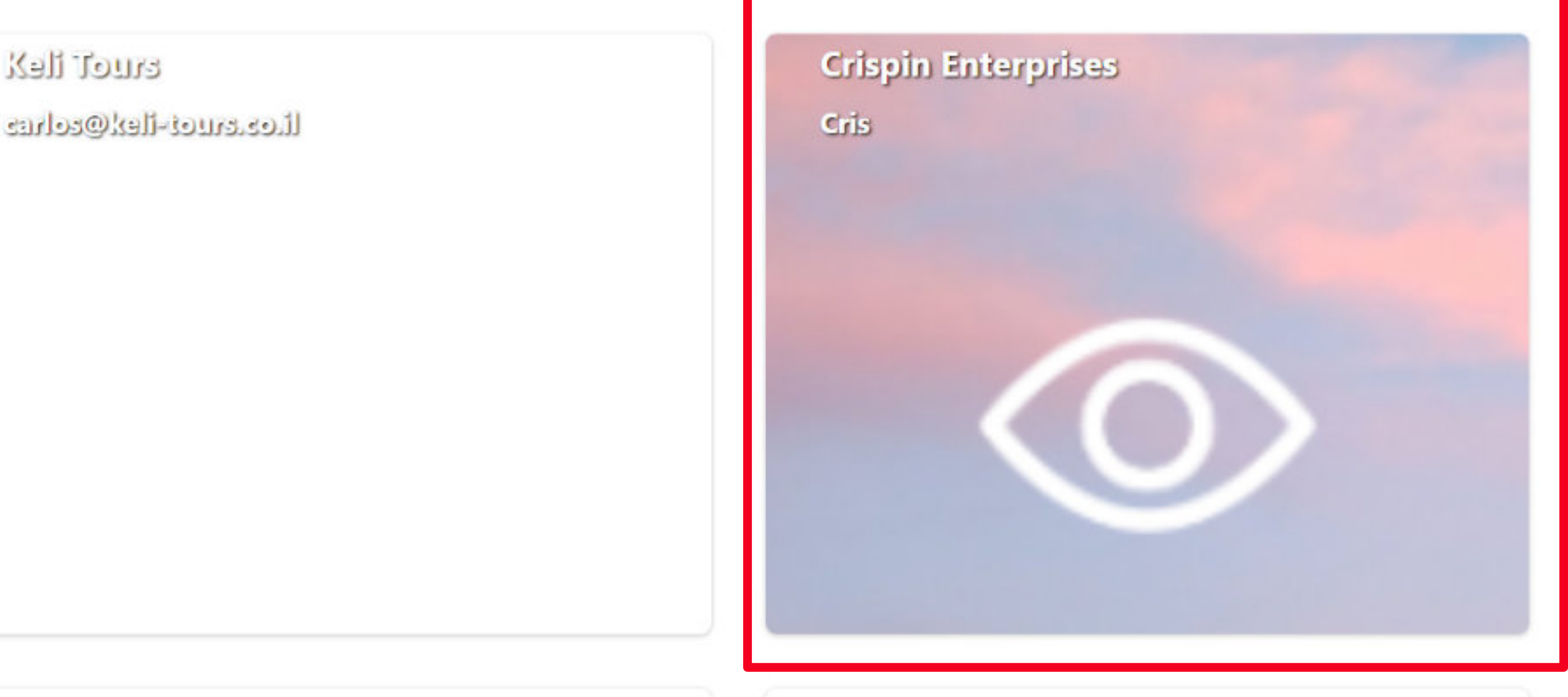

**Vewrell nelievenul** 

enyewromolievonni@conefi.cinegue

OFICINA NACIONAL ISRAELI DE TURISMO

livonlendon@e-notenih

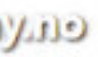

# 7. Para solicitar una reunión, busca el horario que más te convenga y haz

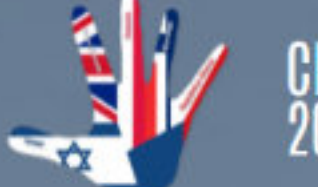

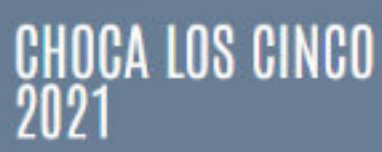

MI PERFIL Y AGENDA  $\sim$ **PROGRAMAR REUINONES** 

**PERFIL** 

# **AGENDA**

octubre 19, 2021 Disponible 09:00  $18:0$ Solicitar reunión octubre 20, 2021 Disponible 09:00 18:00 Solicitar reunión octubre 21, 2021 09:00 Disponible

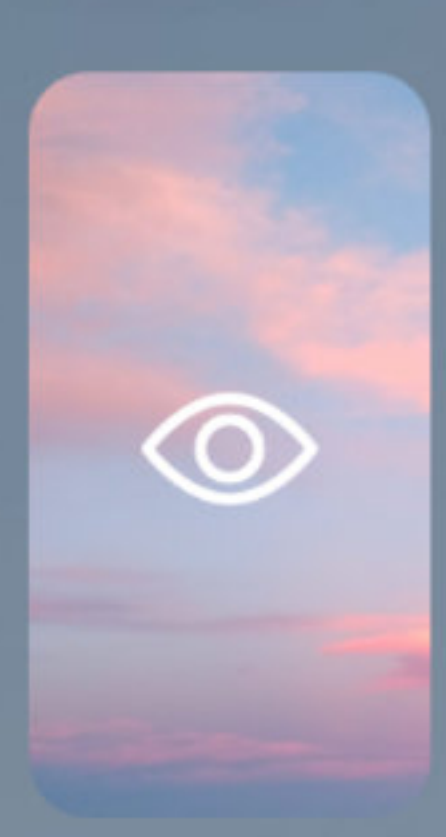

**NOMBRE** vsaumell@alfabetiko.com **CARGO Sales EMPRESA** 

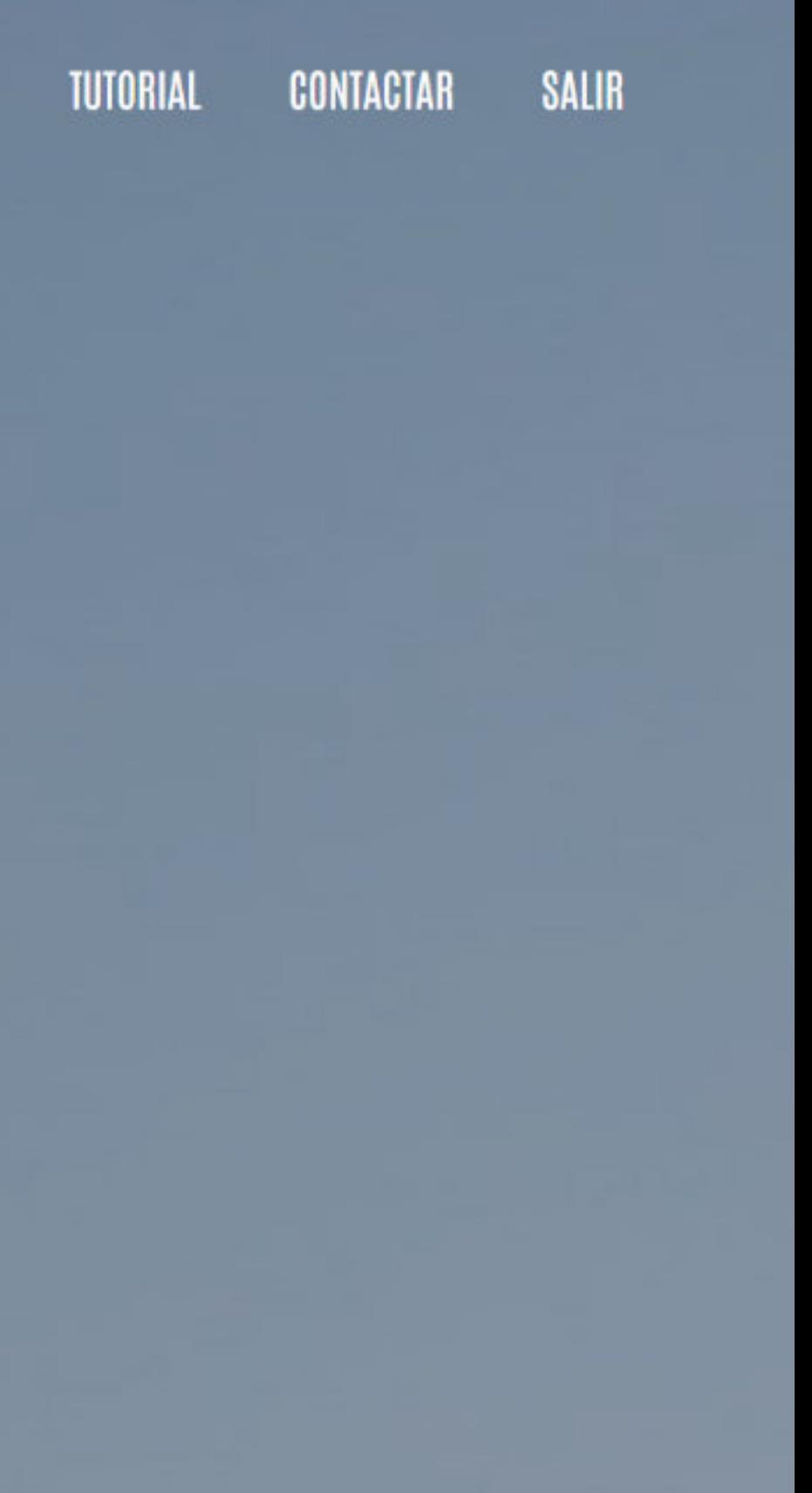

### 7. Una vez, solicitada, la reunión queda pendiente de confirmación por parte de el otro participante. Recomendamos hacer solo una solicitud de reunión por fragmento de tiempo.

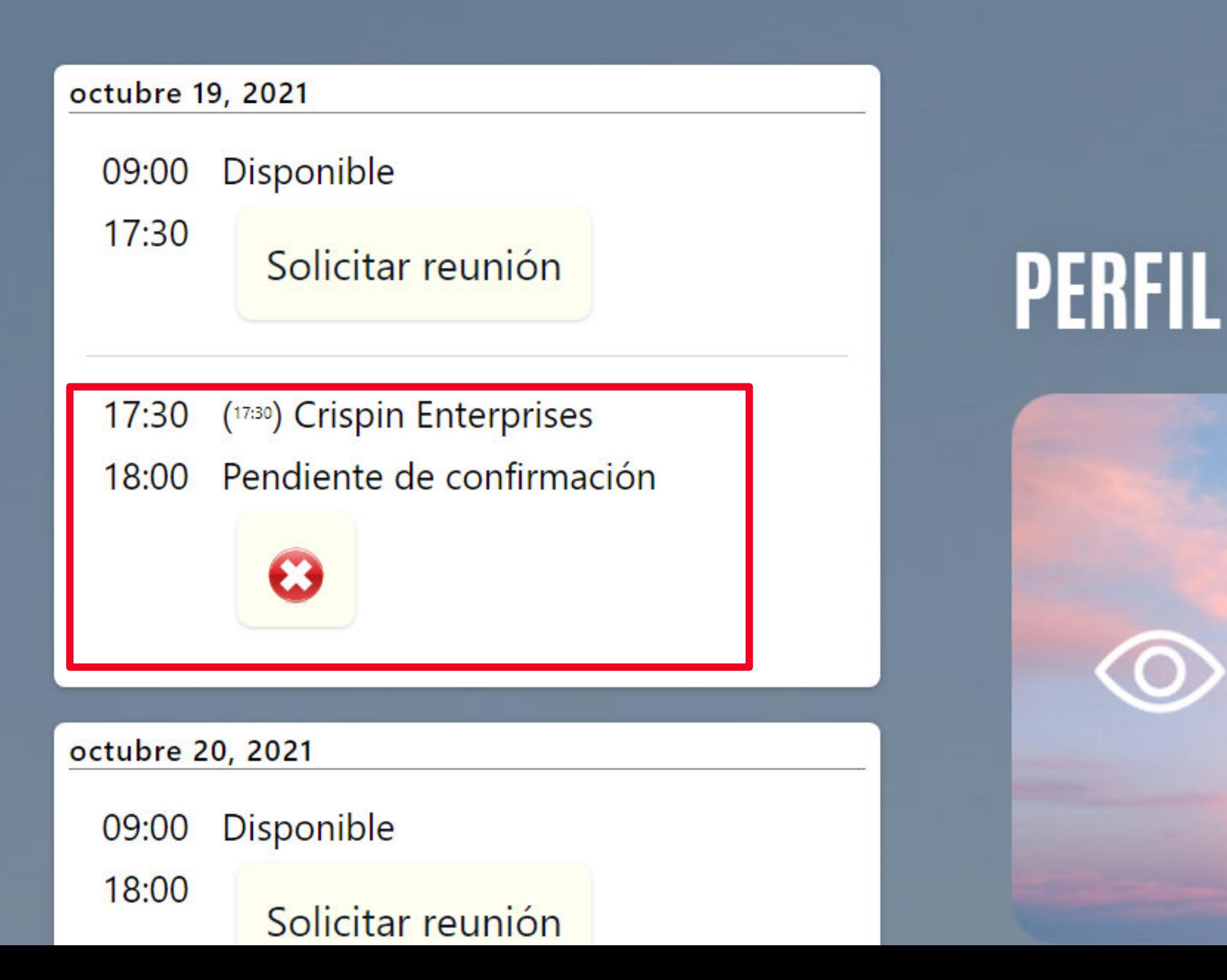

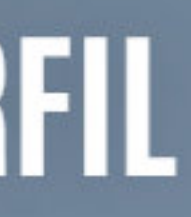

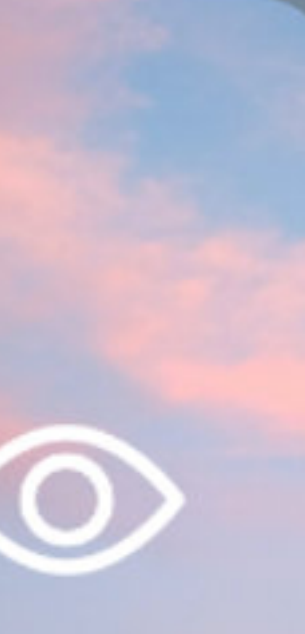

# 7. Para aceptar reuniones, accede a tu perfil y revisa tu agenda. Haz clic en<br>"aceptar reunión" para confirmar la reunión o en el X para rechazar.

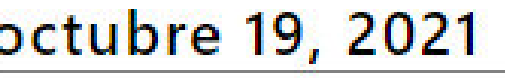

 $17:30$ 

Disponible 09:00

Reservar tiempo

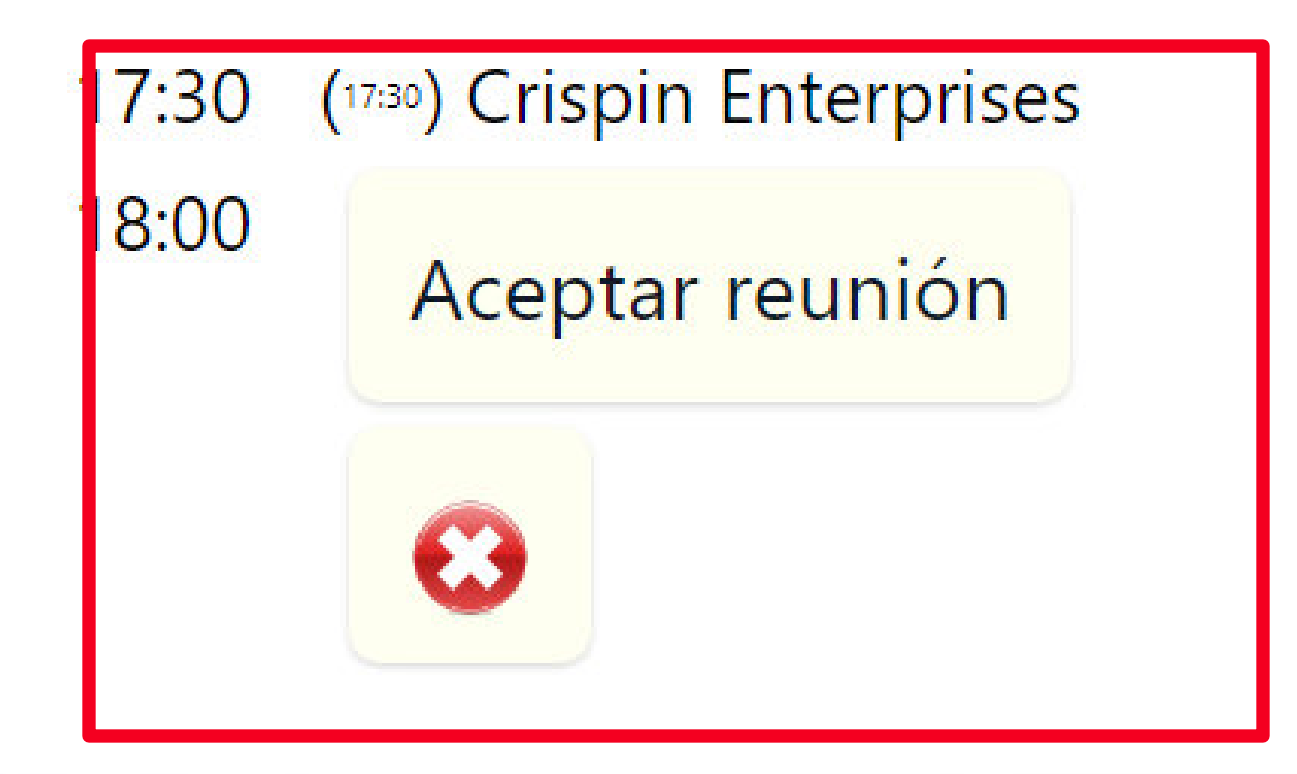

octubre 20, 2021

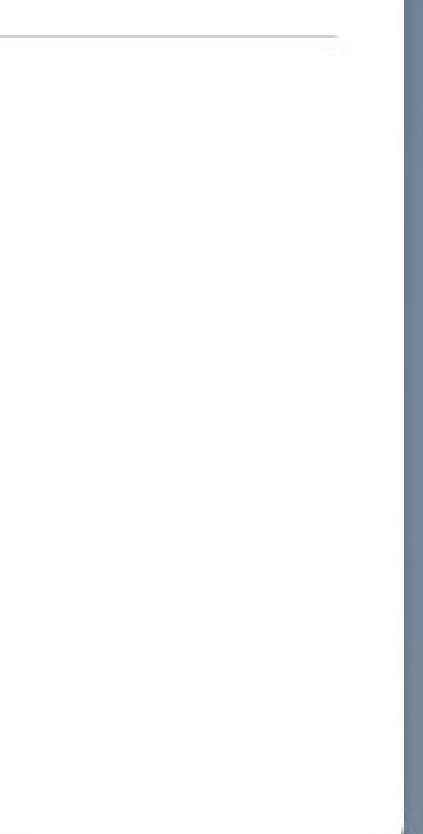

### 7. Cuando sea hora para empezar la reunión, haz clic en ella para acceder. O en el botón X para anular la cita.

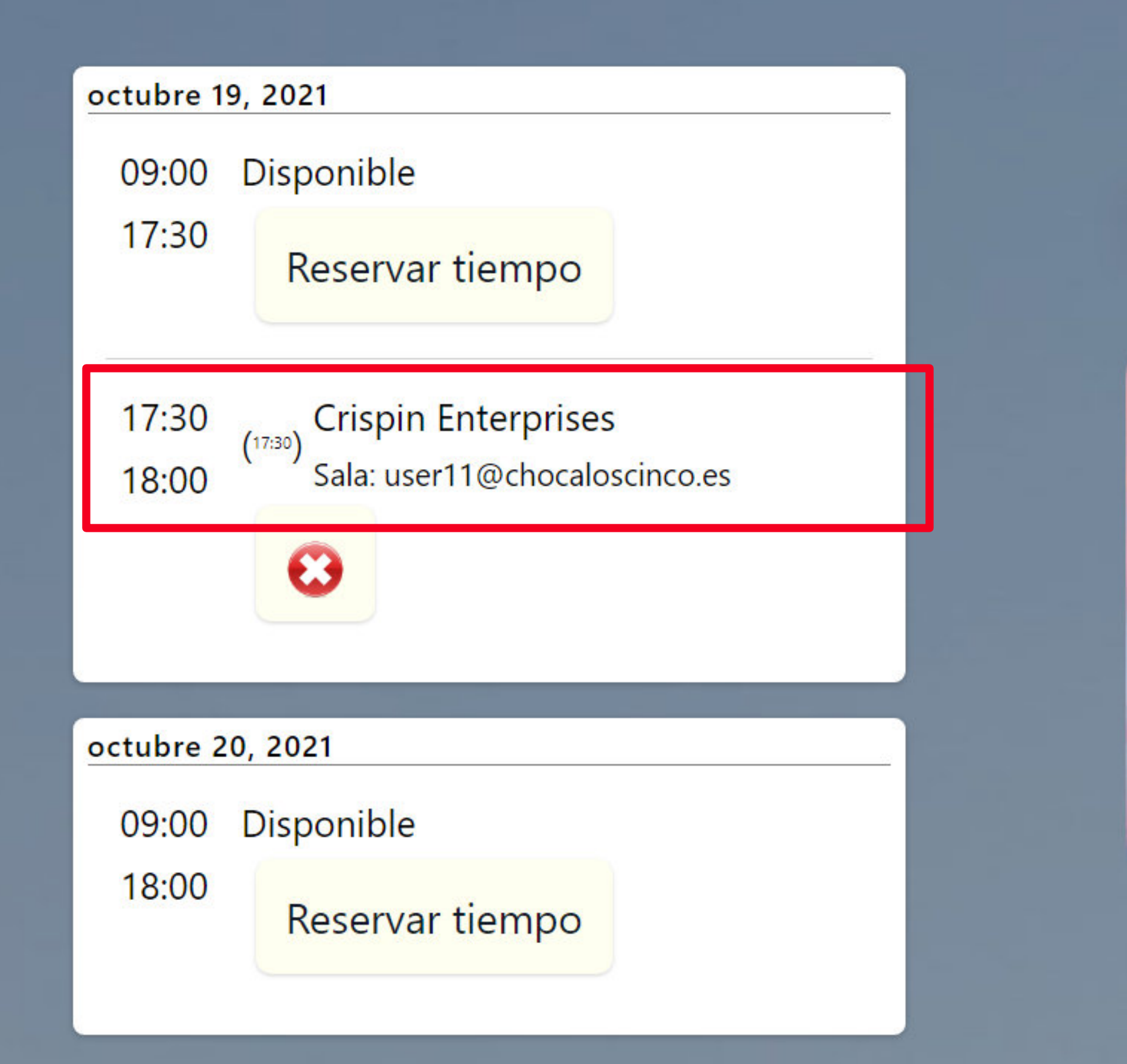

# **PERFIL**

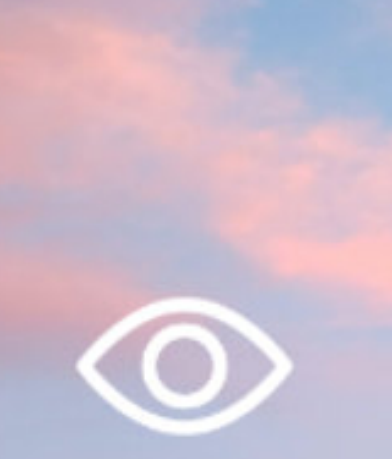

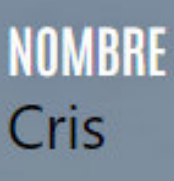

## 7. Haz clic en "Unete" a través del navegador web para iniciar la reunión.

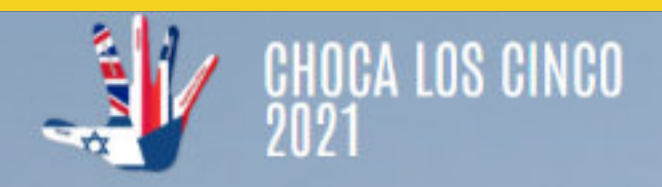

MI PERFIL Y AGENDA ~

### $3,2,1...$ **TU PRÓXIMA REUNIÓN**

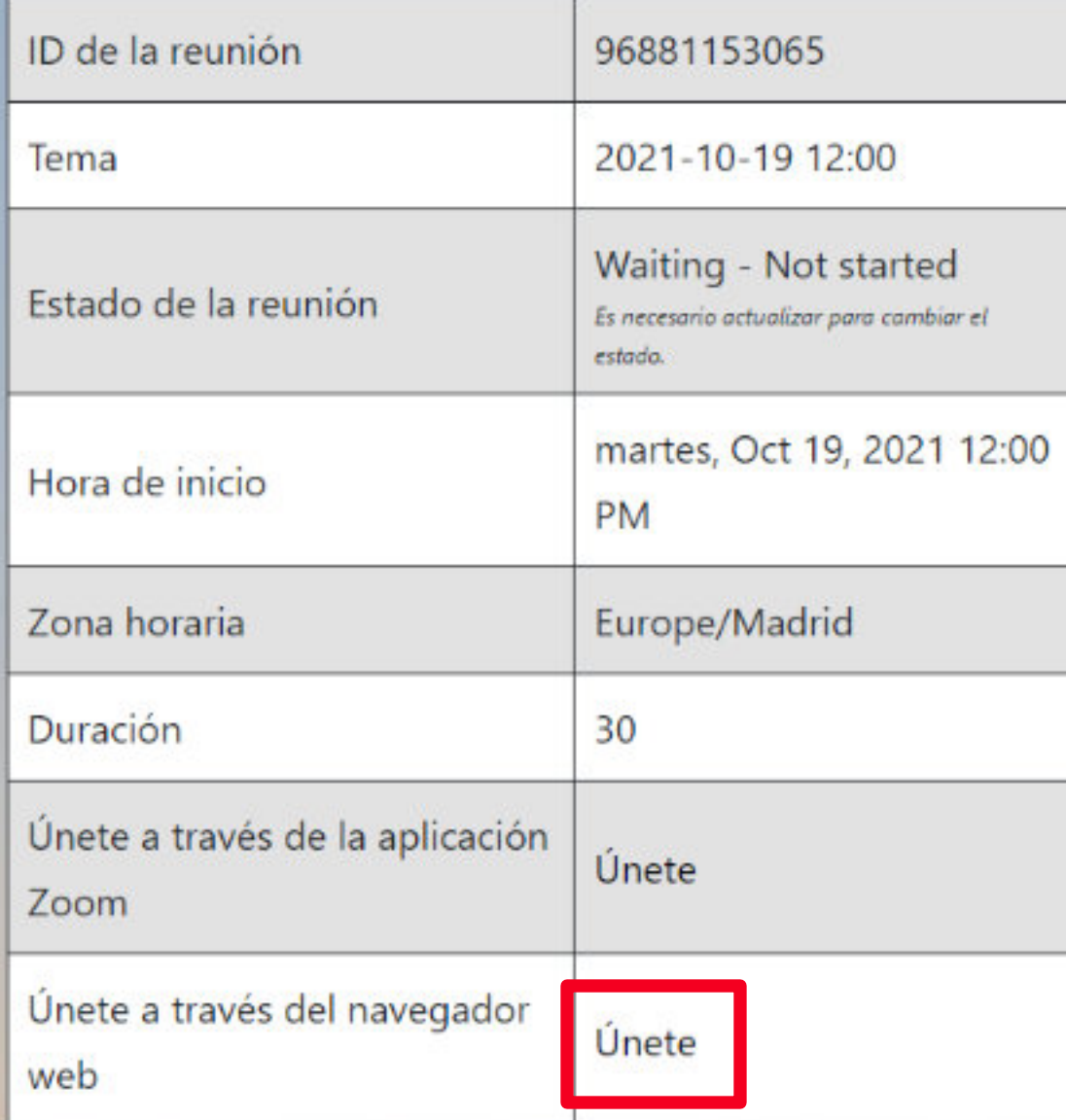

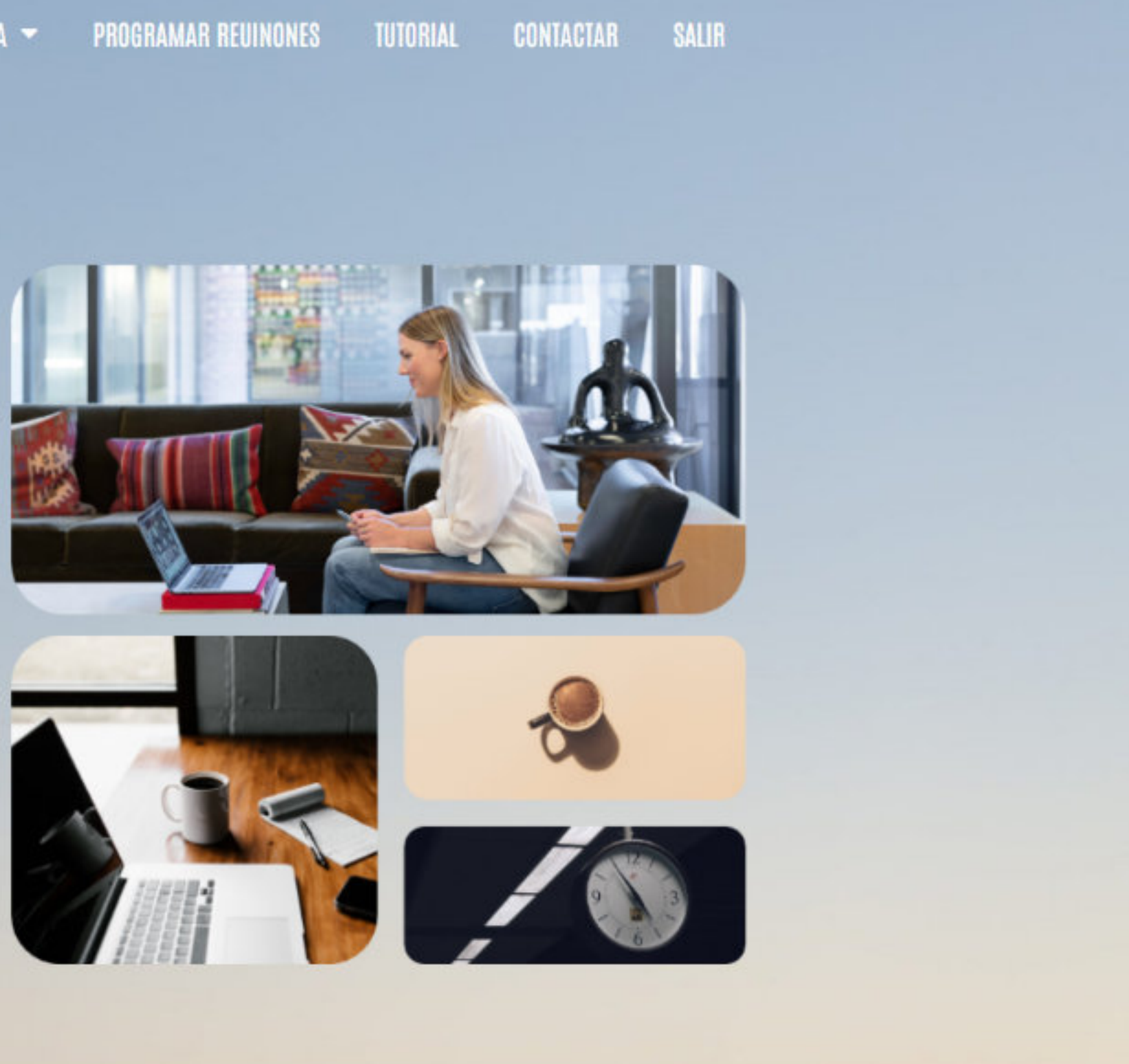

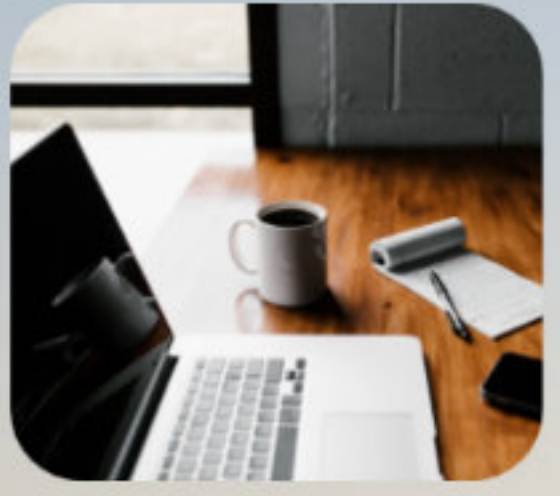